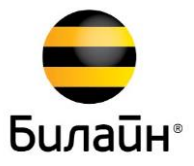

# Руководство пользователя Wi-Fi роутер «Билайн» Smart Box PRO

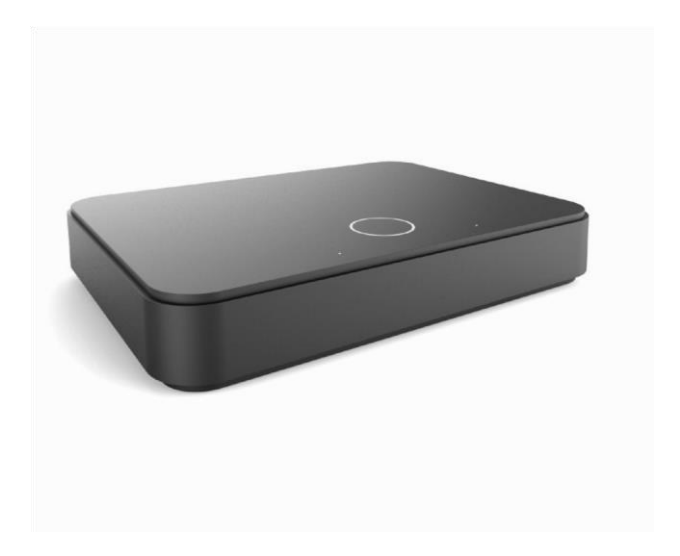

## Содержание

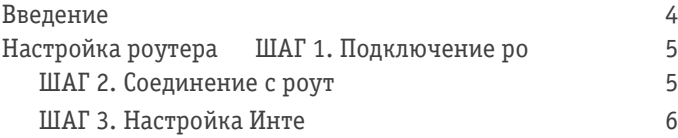

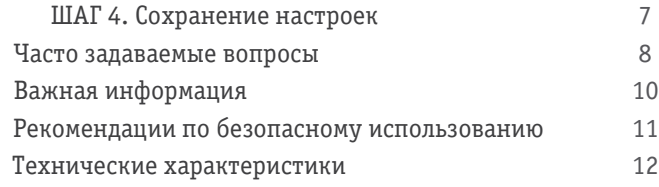

Информация о сертификации:

Wi-Fi роутер «Билайн» Smart Box PRO соответствует требованиям нормативных документов: Декларация соответствия (EAC) ТС № RU Д-ТW.АГ73.В.23625 действительна с 17.11.2014 по 16.11.2019 включительно.

## <span id="page-3-0"></span>Введение

Содержимое упаковки:

- Wi-Fi роутер SmartBox PRO
- Краткое руководство по установке
- Соединительный кабель (патч-корд)
- Внешний блок питания 12В 1,5А.
- Гарантийный талон

Системные требования:

- Веб-браузер: Internet Explorer (7.0 или более новая версия)
- Компьютер c сетевой платой или Wi-Fi адаптером
- Подключение к Домашнему Интернету «Билайн»

Продукт произведен по заказу ПАО «ВымпелКом» компанией SerComm Corporation. Сделано в Китае. Адрес: 8F,No.3-1,YuanQu St. NanKang Dis. 115-03 .Taipei. Taiwan.

Товарные знаки Microsoft, Windows и/или иные продукты Microsoft, упомянутые в данной инструкции и на коробке, являются либо товарными знаками, либо зарегистрированными товарными знаками Microsoft.

## <span id="page-3-1"></span>2 Настройка роутера ШАГ 1. Подключение роутера.

Подключите роутер в сеть электропитания и проверьте, включена ли кнопка On на задней панели роутера. Вставьте кабель Домашнего Интернета, который заведен в вашу квартиру, в WAN-порт роутера (желтого цвета). Через 1-2 минуты можно приступать к настройке роутера.

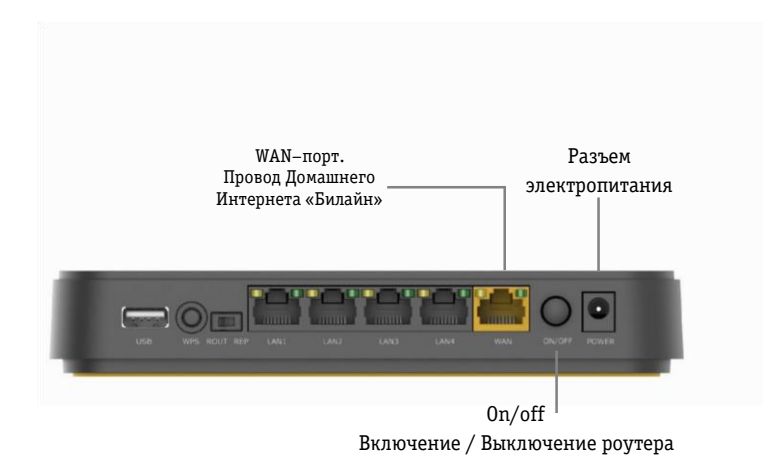

3

## <span id="page-4-0"></span>ШАГ 2. Соединение с роутером.

Для настройки роутера необходимо к нему подключиться. Подключиться можно двумя способами:

### 1. С помощью Ethernet-кабеля.

Для этого, соедините компьютер и роутер Ethernet-кабелем (входит в комплект), подключив его одним концом к любому из LAN-портов роутера, а другим концом - к сетевой карте

#### компьютера.

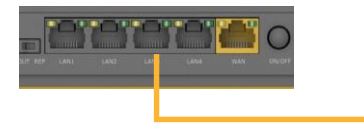

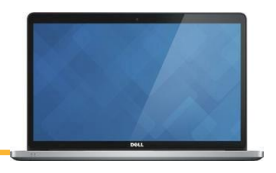

### 2. По Wi-Fi.

После включения роутер будет раздавать Wi-Fi сети: Beeline\_2G\_XXXXXX

Beeline\_5G\_XXXXXX

(где X – уникальные символы для каждого роутера). Пароль для подключения вы сможете найти на наклейке, которая, расположена на нижней части роутера:

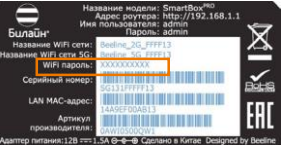

Подключитесь к беспроводной Wi-Fi сети с помощью любого устройства с браузером. Ethernet-кабель в этом случае вставлять в LAN-порт роутера не нужно.

## <span id="page-4-1"></span>ШАГ 3. Настройка Интернета.

Откройте браузер, например, Internet Explorer, в адресной строке введите 192.168.1.1 и нажмите кнопку «Enter» на клавиатуре.

 $C$  Главная - Windows Internet Explorer 192.168.1.1

Откроется веб-интерфейс роутера, с помощью которого вы сможете управлять всеми функциями роутера. Для доступа в интерфейс роутера введите: Имя пользователя: **admin**  Пароль: **admin**

### и нажмите «Продолжить».

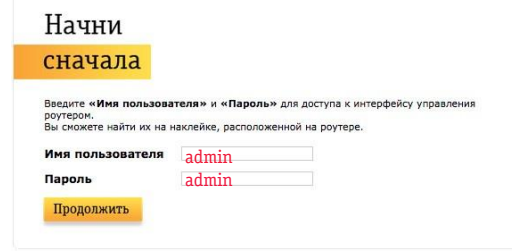

Далее нажмите кнопку «Быстрая настройка»:

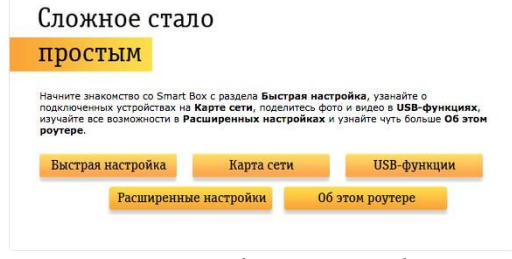

В открывшемся окне собраны все необходимые настройки для работы с роутером.

#### Домашний Интернет

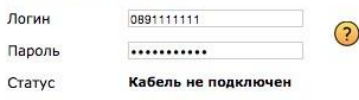

#### Wi-Fi-сеть роутера

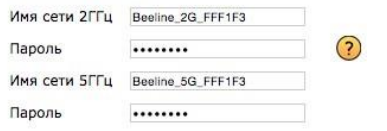

#### Гостевая Wi-Fi-сеть Включить

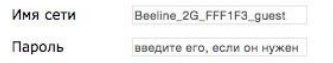

#### «Билайн» ТВ

Выберите LAN-порт, к которому хотите подключить ТВ-приставку.

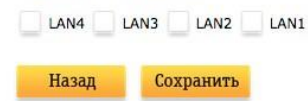

 Кликните на значок вопроса для помощи.

Домашний Интернет. Логин и пароль от Домашнего Интернета (от Личного кабинета). Логин обычно выглядит так: 089ХХХХХХХ Логин вы можете найти в вашем договоре, который передавал монтажник при подключении. Если при подключении вы изменяли логин, то можете использовать тот, на который вы поменяли.

Wi -Fi сеть роутера. Придумайте новое название вашей Wi -Fi сети и пароль. ВНИМАНИЕ! Если вы настраиваете роутер через Wi - Fi, обязательно подключитесь к новой Wi -Fi сети после того, как нажмёте кнопку «Сохранить».

Гостевая Wi -Fi сеть. Чтобы её активировать, нажмите ссылку Включить. Придумайте название и пароль. Пароль можно сделать простым или оставить поле пустым (без пароля). Скорость в данной сети 1Мбит/с.

#### «Билайн» ТВ.

 $\Omega$ 

Если у вас есть ТВ -приставка «Билайн», вы можете подключить её напрямую через роутер (без свитча). Для этого соедините приставку с любым из LAN -портов роутера и

## ШАГ 4. Сохранение настроек и работа в Интернете.

Нажмите кнпоку «Cохранить». Подождите, пока роутер сохраняет настройки и подключается к сети Интернет, обычно это занимает 1 -2 минуты.

Как только роутер подключится к сети Интернет, индикатор в виде кольца, расположенный на верхней панели роутера, перестанет моргать.

### ВНИМАНИЕ!

Если вы подключались к роутеру по Wi -Fi для настройки, вам необходимо подключиться к Wi -Fi сети заново. Для этого: 1. Зайдите в раздел "Беспроводные сети" (или Wi -Fi сети) вашего компьютера (ноутбука, планшета или смартфона). 2. Отключитесь от сети "Beeline\_2G…", обновите список сетей 3. Подключитесь заново к той сети, которую вы придумали (либо к сети "Beeline\_2G… если вы не изменяли название).

Поздравляем! Ваш роутер готов к работе в сети «Билайн». Желаем приятного серфинга!

Совет: если вы поменяете пароль от Личного кабинета Домашнего Интернета "Билайн", не забудьте поменять его и в настройках роутера!

## Часто задаваемые вопросы

Вопрос: **Где я могу произвести более тонкую настройку?** Ответ: Более тонкую настройку вы можете произвести, нажав кнопку «Расширенные настройки» на главной странице веб-интерфейса роутера. Мы не рекомендуем производить подобную настройку без особой необходимости.

### Вопрос: **Какую максимальную скорость соединения с Интернетом может обеспечить данный роутер по Wi-Fi?**

Ответ: Скорость доступа в Интернет зависит от вашего Тарифного плана и от качества покрытия Wi-Fi в вашей квартире. Максимальные скорости, которые поддерживает Wi-Fi роутер это 300 Мбит/сек. на стандарте 802.11n, и 867 Мбит/сек. на стандарте 802.11ac.

### Вопрос: **У меня есть приставка для просмотра цифрового телевидения «Билайн» ТВ. Могу ли я подключить ее к роутеру и смотреть ТВ?**

Ответ: Да, вы можете подключить вашу приставку к любому свободному LAN-порту роутера. В разделе «Быстрая настройка» на web-интерфейсе роутера необходимо указать номер выбранного порта.

Вопрос: **На роутере есть USB-порты, зачем они нужны?** Ответ: Вы можете подключить флешку и организовать общий доступ к файлам, находящимся на ней, для всех пользователей локальной сети роутера как по проводу, так и

по Wi-Fi. Доступны следующие функции: Samba, FTP-сервер, Mediaсервер.

Вопрос: **Как сменить пароль для доступа к роутеру?** Ответ: Перейдите в меню «Расширенные настройки» на главной странице веб-интерфейса роутера. Выберите пункт меню «Другие». В левом боковом меню выберите «Смена пароля». Введите новый пароль, затем повторите его еще раз в поле «Подтверждение пароля». Нажмите кнопку «Сохранить». Затем нажмите «Применить» (в правом верхнем углу экрана), после чего изменения вступят в силу.

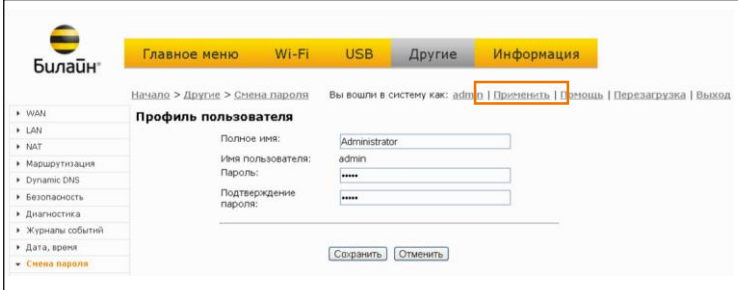

### **Вопрос: Как сбросить настройки роутера?**

**Ответ:** Для сброса настроек необходимо на 10 секунд зажать кнопку Reset, которя распопложена на нижней части роутера. После сброса настроек необходимо настроить роутер заново.

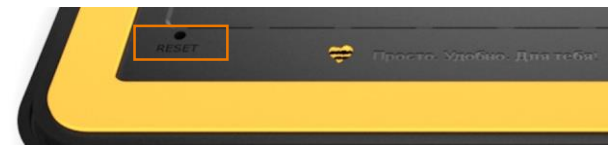

## Важная информация

### Прилагаемая документация

Перед первым включением роутера, пожалуйста, внимательно ознакомьтесь с прилагаемой документацией и сохраните ее на будущее. Мы постоянно совершенствуем аппаратное и программное обеспечение, поэтому в продукт могут быть внесены изменения и улучшения, не описанные в прилагаемой документации. Компания «Билайн» не дает никакой другой гарантии на продукты и услуги, кроме явно указанной в условиях, прилагаемых к таким продуктам и услугам. Никакая часть данного документа, кроме главы «Гарантийное обслуживание», не может рассматриваться как дополнительные гарантийные обязательства.

Срок службы

Установленный производителем в порядке п. 2 ст. 5 Федерального закона РФ «О защите прав потребителей» срок службы изделия равен 2 (двум) годам при условии, что изделие используется в строгом соответствии с настоящей инструкцией и применимыми техническими стандартами.

Информация об утилизации изделия

Данное изделие не следует выбрасывать вместе с бытовыми отходами. По окончании срока службы изделия обратитесь в местную администрацию за информацией о правилах утилизации электронных отходов в вашем населенном пункте. Правильная утилизация способствует сохранению природных ресурсов, охране здоровья и окружающей среды.

## Рекомендации по безопасному использованию

1. Wi-Fi роутер «Билайн» предназначен для эксплуатации в сухом, чистом и хорошо проветриваемом помещении в стороне от мощных источников тепла. Не устанавливайте его на улице и в местах с повышенной влажностью.

2. Используйте адаптер питания только из комплекта поставки изделия. Не включайте адаптер питания, если его корпус или кабель повреждены. Перед включением убедитесь, что электрическая розетка исправна и напряжение в сети соответствует указанному на этикетке адаптера питания. Отключайте адаптер питания от электрической розетки при длительных перерывах в эксплуатации. 3. В процессе работы устройство нагревается, поэтому:

• не устанавливайте роутер в местах с температурой воздуха, превышающей 40 °С, в закрытых шкафах и полостях, а также на другие изделия или предметы, которые могут нагреваться;

• не накрывайте устройство и не ставьте на него никаких предметов;

• следите за тем, чтобы ничто не загораживало вентиляционные отверстия в корпусе.

4. Никогда не вскрывайте и не пытайтесь самостоятельно обслуживать роутер и его адаптер питания.

5. Протирайте корпус и адаптер питания влажной тканью, смоченной в мягком моющем средстве. Всегда выключайте роутер перед тем, как приступить к его чистке.

6. Избегайте попадания жидкости внутрь корпуса роутераи его адаптера питания. Если это произошло,

немедленно отключите устройство и тщательно просушите перед повторным включением.

### Технические характеристики

Название: Wi-Fi роутер «Билайн» SmartBox PRO

- Беспроводной интерфейс IEEE 802.11b/g/n до 300 Мбит/с
- Беспроводной интерфейс IEEE 802.11ac до 867 Мбит/с
- 5 портов RJ-45 10/100/1000 Mbps Auto-MDIX
- Dualband Wi-Fi 2.4 GHz / 5 GHz
- 2 USB (2.0)
- Внутренние антенны
- Аппаратная поддержка «Билайн» ТВ

Физические параметры:

- Размеры (ДхШхВ): 180 х 37 х 189 мм без учета подставки
- Масса: 486 г (без адаптера питания и подставки)

Условия эксплуатации:

- Рабочий диапазон температур: от 0 до +40 °С
- Относительная влажность: от 5 до 90 % без конденсации
- Напряжение электропитания: переменное 100–230 В +/- 10%, 50-60 Гц
- Наличие доступа к сети Домашнего Интернета «Билайн»

10 11 Подключение Домашнего интернета "Билайн" 8 (962) 200 11 10 (все регионы) 8 (499) 394 00 15 (Москва и обл.) [mirbeeline.ru](http://mirbeeline.ru/)

Круглосуточная техническая поддержка

8 800 700-8000 (звонок по России бесплатный) help.internet.beeline.ru

Продукт произведен по заказу ПАО «ВымпелКом» компанией

SerComm Corporation. Сделано в Китае.